## **BOOKS** ERIC COHEN BOOKS

## **دليل الطالب الخاص باستخدام التطبيق** BurlingtonEnglish **لبرنامج** !EXTRA E**DIGITAL**

### **الجزء :1 تنزيل التطبيق**

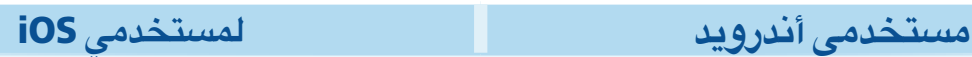

**<sup>1</sup>** قوموا بتثبيت تطبيق BurlingtonEnglish من متجر Play Google أو Store App.

- **.1** افتحوا التطبيق Play Google.
- **.2** ابحثوا عن وحددوا BurlingtonEnglish.
- **.3** انقروا فوق Install واتبعوا التعليمات التي تظهر على الشاشة إلكمال التثبيت.

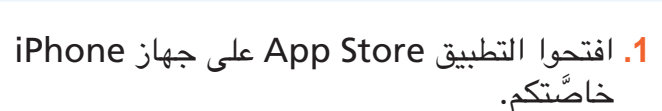

- **.2** ابحثوا عن BurlingtonEnglish.
- **.3** انقروا فوق BurlingtonEnglish.
- **.4** انقروا فوق Get واتبعوا التعليمات التي تظهر على الشاشة إلكمال التثبيت.

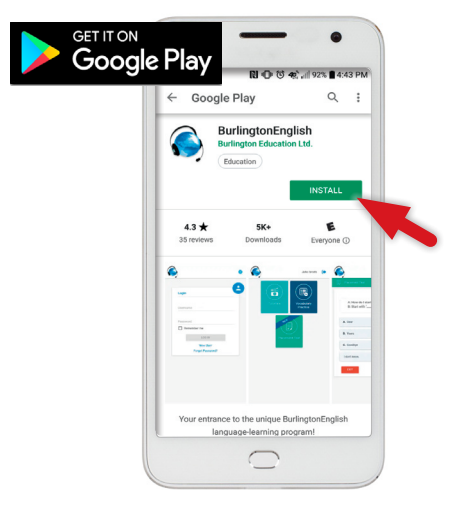

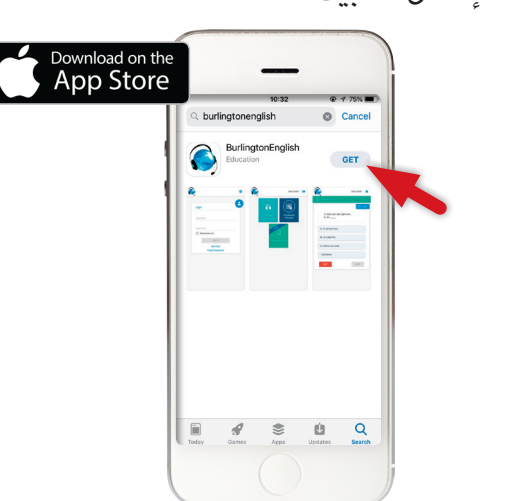

**<sup>2</sup>** اقبلوا أذونات الميكروفون )mic). قوموا بتمكين الوصول إلى ميكروفون جهازكم، عند مطالبتكم بذلك.

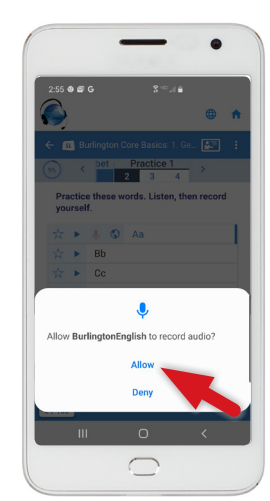

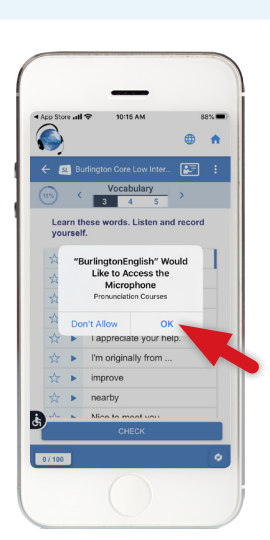

# **ERIC COHEN BOOKS**

### **الجزء :2 الوصول إلى** Booster Vocabulary! Extra **Digital و** Booster Bagrut **و Wordlist Plus**

مالحظة: َّ تأكدوا من أنكم قد سجلتم في !Extra Digital ECB انظروا دليل التسجيل الخاص بالطالب Students.

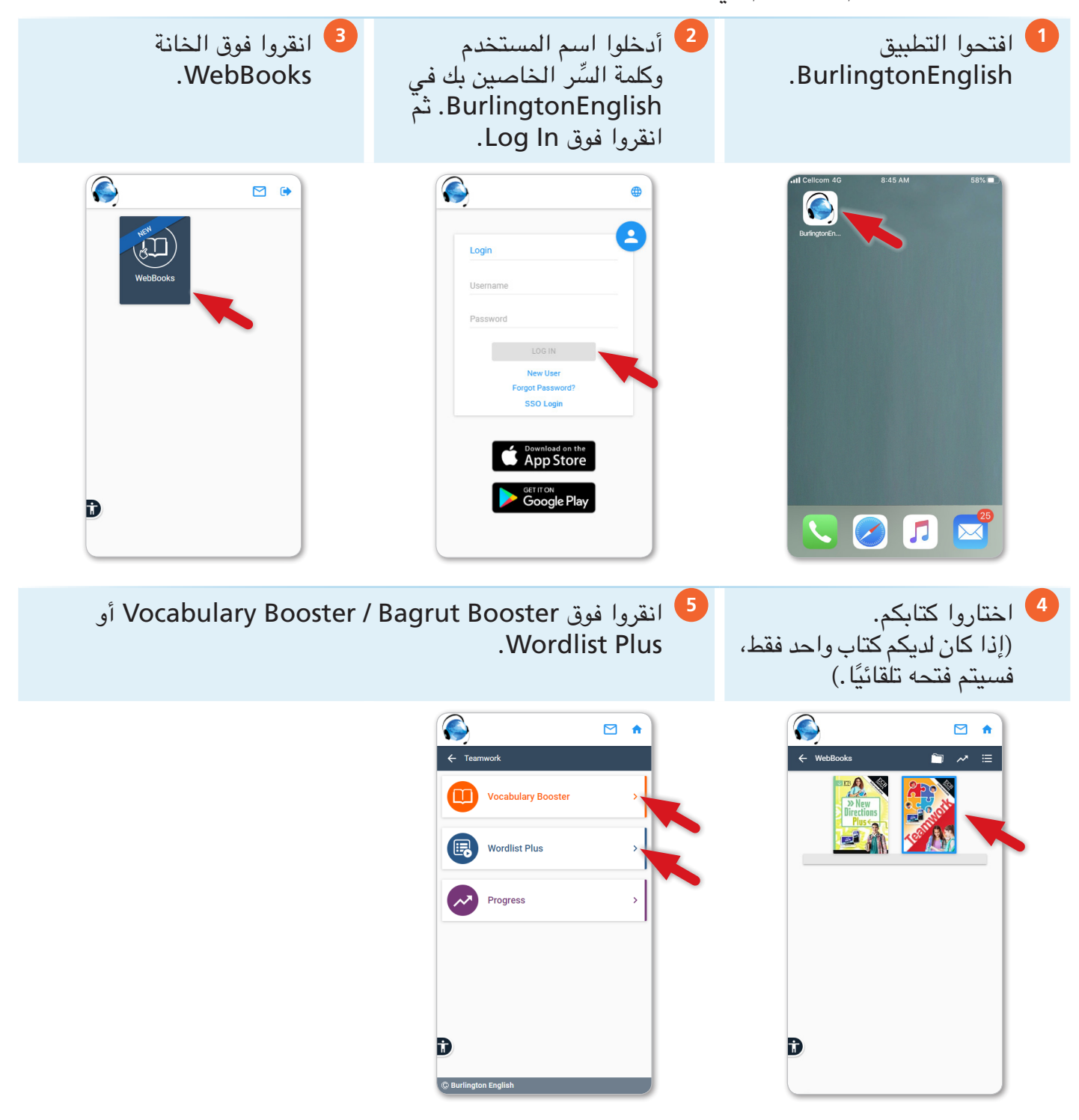